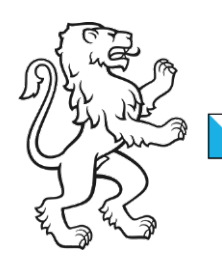

Kanton Zürich Finanzdirektion Steueramt Division Quellensteuer

## Webportal Quellensteuer: Quellensteuerabrechnung Import

Das Webportal Quellensteuer ist eine Applikation des kantonalen Steueramtes Zürich zur Anmeldung und Abrechnung von quellensteuerpflichtigen Personen. Das Webportal Quellensteuer wird auf der kantonalen eGovernment Plattform ZHservices betrieben und garantiert die sichere Abwicklung Ihrer Geschäftsprozesse.

Im folgenden Text wurde zur besseren Lesbarkeit nur eine Form von Personenbezeichnungen (z.B. Anwender, Mitarbeiter etc.) verwendet. Selbstverständlich beziehen sich die Angaben auch auf die jeweils andere Form der entsprechenden Personenbezeichnung.

Diese Anleitung zeigt Ihnen als Anwender unseres Webportals, wie Sie eine Quellensteuerabrechnung importieren.

Startseite ZHservices Business Melden Sie sich mit Ihren Zugangsdaten an unter:

[https://business.services.zh.ch](https://business.services.zh.ch/)

**Aktivierte Angebote 1**Quellensteuer **Weitere Angebote** Elektronische Rechnungsstellung Antrag stellen

Die Funktionen für die Quellensteuern finden Sie unter "Aktivierte Angebote" durch Klicken auf "Zu Quellensteuer" (1).

Startseite Webportal Quellensteuer Nachdem Sie "Zu Quellensteuer" gewählt haben, gelangen Sie zur Startseite des Webportals Quellensteuer.

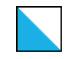

Quellensteuerabrechnung Um eine neue Quellensteuerabrechnung zu erstellen, wählen Sie im Bereich "Quellensteuerabrechnung erstellen" "*Anwendung starten*" (2).

Auf der ersten Seite wird Ihnen die Übersicht der erfassten Abrechnungsstellen und der Leistungsarten angezeigt. Über die Filterfunktion (3) können Sie die Übersicht nach Abrechnungsstellen und Steuerjahren eingrenzen.

Um mit der gewünschten Abrechnung zu beginnen, wählen Sie "Formulare", *"Abrechnungsstelle"* und *"Zeitraum"* (4) aus. Fahren Sie fort mit "Erstellen" (5).

Import-Datei In der Importdatei sind die orange markierten Spalten Pflichteingaben.

Bei der Spalte "Abrechnungsstelle" handelt es sich um die Abrechnungsstellennummer im Webportal. Diese finden Sie unter der Anwendung *"Quellensteuerabrechnung erstellen"* (4).

Die Versichertennummer *"AHVN13"* ist 13-stellig beginnend mit "756." zu erfassen.

Den Monat erfassen Sie mit den Zahlen 1-12. Beachten Sie bitte, dass die erfassten Monate der Abrechnungsperiode entsprechen sollten.

In den Spalten "Bruttolohn" und *"Satzbestimmend"* erfassen Sie die entsprechenden Lohnsummen.

Bei einem Ein- bzw. Austritt im Monat können Sie in der optionalen Spalte *"Tage"* die Anzahl Tage, die der Arbeitnehmer in diesem Monat effektiv im Unternehmen gearbeitet hat, für die Berechnung des satzbestimmenden Bruttolohnes eingeben.

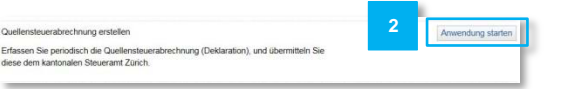

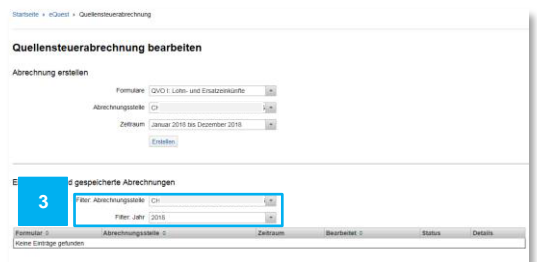

## Quellensteuerabrechnung bearbeiten

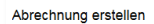

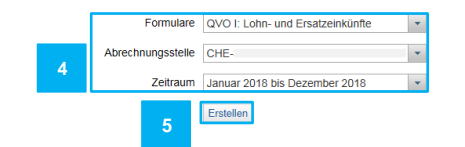

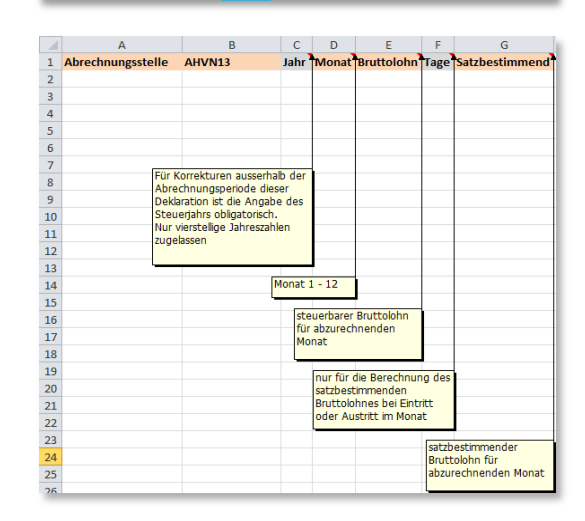

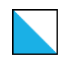

Kantonales Steueramt 3/3

## Korrekturen

Wenn Sie eine Korrekturzeile erfassen, ist zusätzlich zum Monat die Angabe der entsprechenden Jahreszahl (vierstellig) in der Spalte "Jahr" notwendig.

## Import

Hier haben Sie die Möglichkeit, die Deklaration für den entsprechenden Zeitraum zu importieren (6).

Über den Auswahldialog (7) können Sie die vorbereitete Deklaration importieren. Die Datei muss exakt der Vorlage des kantonalen Steueramtes entsprechen und die Inhalte gemäss Vorlage und Beschreibung abgefüllt sein.

Nach der Auswahl wird die Datei importiert und Sie erhalten die Anzeige des Resultates (8).

Sie können nun das Resultat prüfen und gegebenenfalls noch Änderungen vornehmen. Nach einem Klick auf *"Weiter"* wird Ihnen abschliessend die Zusammenfassung angezeigt. Mit einem Klick auf "Einreichen" wird die Deklaration übermittelt.

Zusätzliche Informationen und Support Weitere Informationen und Hilfestellungen finden Sie auf unserer Seite [www.zh.ch/](http://www.zh.ch/)quellensteuer.

Bitte beachten Sie bei Korrekturen, dass Sie immer den effektiven Bruttolohn angeben. Die Differenzabrechnung erfolgt bei Rechnungsstellung.

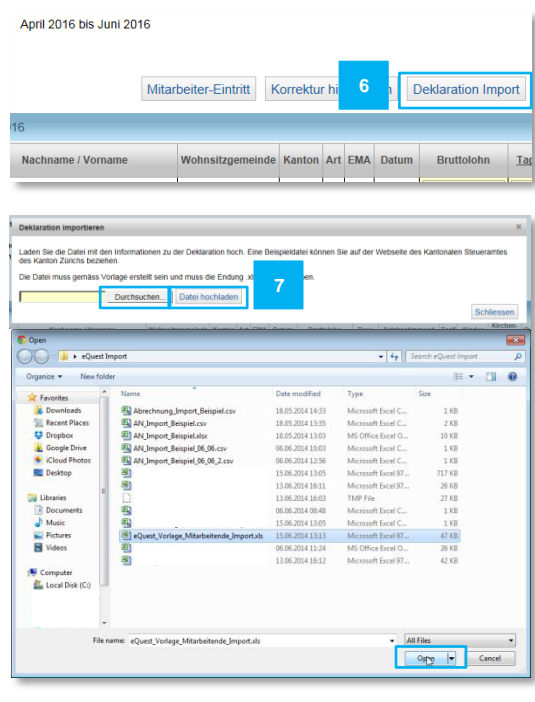

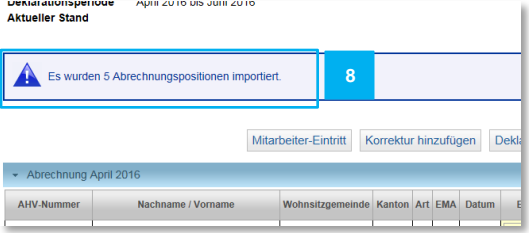